# Matplotlib

Albert-Ludwigs-Universität Freiburg

Alejandro F. Bujan Bernstein Center Freiburg Scientific Python programming course, 12. November 2013

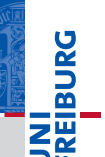

#### [Introduction](#page-2-0)

[What is matplotlib?](#page-2-0) [Matplotlib modules: pylab and pyplot](#page-4-0)

### [Using matplotlib in a python shell](#page-9-0)

[Ipython to the rescue](#page-9-0) [Controlling interactive updating](#page-11-0)

### [How to plot with Matplotlib](#page-16-0)

[Intro](#page-16-0) [But, how do I plot?](#page-18-0) [Customizing objects](#page-21-0) [Object containers](#page-24-0)

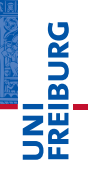

### [Introduction](#page-2-0)

### [What is matplotlib?](#page-2-0)

[Matplotlib modules: pylab and pyplot](#page-4-0)

### [Using matplotlib in a python shell](#page-9-0)

[Ipython to the rescue](#page-9-0) [Controlling interactive updating](#page-11-0)

### [How to plot with Matplotlib](#page-16-0)

[Intro](#page-16-0) [But, how do I plot?](#page-18-0) [Customizing objects](#page-21-0) [Object containers](#page-24-0)

<span id="page-2-0"></span>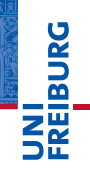

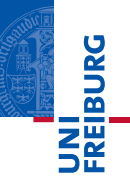

matplotlib is a plotting library for the Python programming  $\mathbb{R}^n$ language and its NumPy numerical mathematics extension.

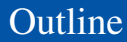

### [Introduction](#page-2-0)

### [What is matplotlib?](#page-2-0) [Matplotlib modules: pylab and pyplot](#page-4-0)

### [Using matplotlib in a python shell](#page-9-0)

[Ipython to the rescue](#page-9-0) [Controlling interactive updating](#page-11-0)

### [How to plot with Matplotlib](#page-16-0)

[Intro](#page-16-0) [But, how do I plot?](#page-18-0) [Customizing objects](#page-21-0) [Object containers](#page-24-0)

#### [How to](#page-30-0)

<span id="page-4-0"></span>**DANBIR** 

# Matplotlib, pylab, and pyplot: how are they related?

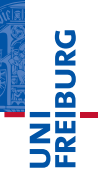

- matplotlib is the whole package m.
- pylab is a matplotlib module that gets installed alongside  $\blacksquare$ matplotlib
- pyplot is a matplotlib module

Pylab combines the pyplot functionality (for plotting) with the numpy functionality (for mathematics and for working with arrays) in a single namespace, making that namespace (or environment) even more MATLAB-like.

```
from pylab import *
x = \text{arange}(0, 10, 0.2)y = sin(x)plot(x, y)show ()
```
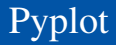

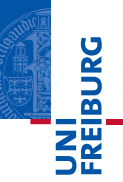

Pyplot provides the state-machine interface to the underlying plotting library in matplotlib. This means that figures and axes are implicitly and automatically created to achieve the desired plot.

```
import matplotlib . pyplot as plt
import numpy as np
x = np \cdot \text{arg}(0, 10, 0.2)y = np \cdot sin(x)plt.plot(x, y)plt . show ()
```
For full control of your plots and more advanced usage, use the pyplot interface for creating figures, and then use the object methods for the rest.

```
import matplotlib . pyplot as plt
import numpy as np
x = np.arange(0, 10, 0.2)y = np \cdot sin(x)fig = plt.figure()ax = fig.addsubplot (111)ax. plot(x, y)plt . show ()
```
### **Observation**

Recommended style!

**Dana** 

### [Introduction](#page-2-0)

[What is matplotlib?](#page-2-0) [Matplotlib modules: pylab and pyplot](#page-4-0)

### [Using matplotlib in a python shell](#page-9-0)

### [Ipython to the rescue](#page-9-0)

[Controlling interactive updating](#page-11-0)

### [How to plot with Matplotlib](#page-16-0)

[Intro](#page-16-0) [But, how do I plot?](#page-18-0) [Customizing objects](#page-21-0) [Object containers](#page-24-0)

<span id="page-9-0"></span>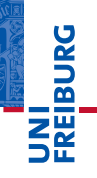

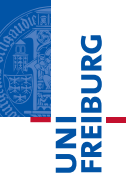

Fortunately, ipython, an enhanced interactive python shell, becomes matplotlib aware when you start ipython in the pylab mode.

```
bujan@laptop:~$ ipython -pylab
Python 2.7.3 (default, Apr 10 2013, 06:20:15)
IPython 0.12.1 -- An enhanced Interactive Python.
In [1]: x = \text{randn}(10000)In [2]: hist(x, 100)
```
### [Introduction](#page-2-0)

[What is matplotlib?](#page-2-0) [Matplotlib modules: pylab and pyplot](#page-4-0)

### [Using matplotlib in a python shell](#page-9-0)

[Ipython to the rescue](#page-9-0) [Controlling interactive updating](#page-11-0)

### [How to plot with Matplotlib](#page-16-0)

[Intro](#page-16-0) [But, how do I plot?](#page-18-0) [Customizing objects](#page-21-0) [Object containers](#page-24-0)

<span id="page-11-0"></span>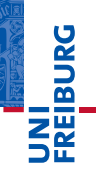

The interactive property of the pyplot interface controls whether a figure canvas is drawn on every pyplot command. If interactive is False, then the figure state is updated on every plot command, but will only be drawn on explicit calls to draw(). When interactive is True, then every pyplot command triggers a draw.

- **Example 2** is interactive() returns the interactive setting  $True|False$
- ion() turns interactive mode on
- ioff() turns interactive mode off
- draw() forces a figure redraw

**BURG** 

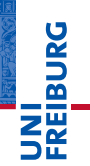

Interactive example

```
import matplotlib . pyplot as plt
plt . ion()
plt . plot ([1 .6 , 2 . 7])
plt.title ("interactive test")
plt . xlabel (" index ")
ax = plt \cdot gca()ax . plot ([3 .1 , 2 . 2])
plt . draw ()
```
Non-interactive example

```
import matplotlib . pyplot as plt
plt . ioff ()
plt . plot ([1 .6 , 2 . 7])
plt . show ()
```

```
import numpy as np
import matplotlib . pyplot as plt
plt . ioff ()
for i in range (3):
    plt . plot (np . random . rand (10))
plt . show ()
```
15 / 32

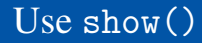

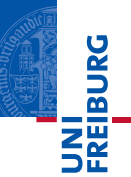

When you want to view your plots on your display, the user interface backend will need to start the GUI mainloop. This is what show() does.

#### **Observation**

Because it is expensive to draw, you typically will not want matplotlib to redraw a figure many times in a script.

#### [Introduction](#page-2-0)

[What is matplotlib?](#page-2-0) [Matplotlib modules: pylab and pyplot](#page-4-0)

### [Using matplotlib in a python shell](#page-9-0)

[Ipython to the rescue](#page-9-0) [Controlling interactive updating](#page-11-0)

#### [How to plot with Matplotlib](#page-16-0) [Intro](#page-16-0)

[But, how do I plot?](#page-18-0) [Customizing objects](#page-21-0) [Object containers](#page-24-0)

<span id="page-16-0"></span>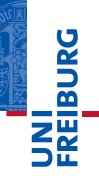

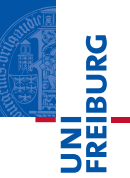

There are three layers to the matplotlib API:

- **FigureCanvas is the area onto which the figure is drawn.**
- Renderer is the object which knows how to draw on the m. FigureCanvas.
- $\blacksquare$  Artist is the object that knows how to use a renderer to paint onto the canvas.
	- primitives: the standard graphical objects we want to paint onto our canvas (Line2D, Rectangle, Text, ...).
	- containers: the places to put them (Axis, Axes and Figure).

### [Introduction](#page-2-0)

[What is matplotlib?](#page-2-0) [Matplotlib modules: pylab and pyplot](#page-4-0)

### [Using matplotlib in a python shell](#page-9-0)

[Ipython to the rescue](#page-9-0) [Controlling interactive updating](#page-11-0)

### [How to plot with Matplotlib](#page-16-0)

[Intro](#page-16-0)

### [But, how do I plot?](#page-18-0)

[Customizing objects](#page-21-0) [Object containers](#page-24-0)

<span id="page-18-0"></span>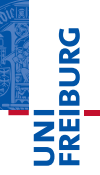

The standard use is to create a Figure instance,

```
import matplotlib . pyplot as plt
import numpy as np
fig = plt.figure(1,figsize=(8,4))# figure number , size of the figure in inches
```
use the Figure to create one or more Axes or Subplot instances,

```
ax = fig.addsubplot(1, 2, 1)# one row, two columns, first plot
ax2 = fig.add axes ([0.5, 0.1, 0.5, 0.9])# list of [left, bottom, width, height]
# values in 0-1 relative figure coordinates
```
UNI<br>FREIBURG

and use the Axes instance helper methods to create the primitives (2D lines in this case).

t = np . arange (0 .0 , 1 .0 , 0 . 01) s = np . sin(2\*np . pi\*t) c = np . cos(2\*np . pi\*t) line , = ax . plot (t , s , color ='blue ', linewidth =2) line2 , = ax2 . plot (t , c , color ='red ', linewidth =4) plt . show ()

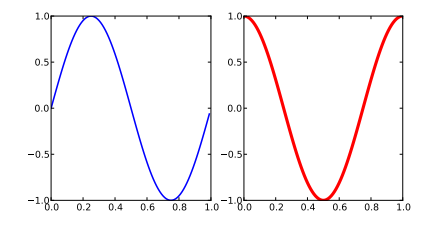

#### <span id="page-21-0"></span>22 / 32

## Outline

### [Introduction](#page-2-0)

[What is matplotlib?](#page-2-0) [Matplotlib modules: pylab and pyplot](#page-4-0)

### [Using matplotlib in a python shell](#page-9-0)

[Ipython to the rescue](#page-9-0) [Controlling interactive updating](#page-11-0)

### [How to plot with Matplotlib](#page-16-0)

[Intro](#page-16-0) [But, how do I plot?](#page-18-0) [Customizing objects](#page-21-0) [Object containers](#page-24-0)

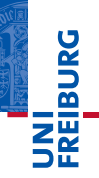

Every element in the figure is represented by a matplotlib Artist, and each has an extensive list of properties to configure its appearance. Each of the properties is accessed with an old-fashioned setter or getter.

 $lw = line.get linewidth()$ line.set linewidth (2\*lw)

If you want to set a number of properties at once, you can also use the set method with keyword arguments.

line . set ( color ='green ', linewidth =2)

If you are working interactively at the python shell, a handy way to inspect the Artist properties is to use the matplotlib.artist.getp() function (simply getp() in pylab), which lists the properties and their values.

Use the matplotlib.artist.setp() command to set multiple properties on a list of lines.

```
lines = plt.plot(x1, y1, x2, y2)# use keyword args
plt.setp(lines, color='r', linewidth=2.0)
# or MATLAB style string value pairs
plt . setp (lines , 'color ', 'r', 'linewidth ', 2 . 0)
```
**BURG** 

#### <span id="page-24-0"></span>25 / 32

## Outline

### [Introduction](#page-2-0)

[What is matplotlib?](#page-2-0) [Matplotlib modules: pylab and pyplot](#page-4-0)

### [Using matplotlib in a python shell](#page-9-0)

[Ipython to the rescue](#page-9-0) [Controlling interactive updating](#page-11-0)

### [How to plot with Matplotlib](#page-16-0)

[Intro](#page-16-0) [But, how do I plot?](#page-18-0) [Customizing objects](#page-21-0)

### [Object containers](#page-24-0)

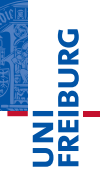

Now that we know how to inspect and set the properties of a given object we want to configure, we need to now how to get at that object.

As you add subplots and axes to the figure these will be appended to the Figure.axes. Similarly when you call ax.plot, it creates a Line2D instance and adds it to the Axes.lines list.

```
for axes in fig . axes :
    for lines in axes . lines :
         lines . set_color ('magenta ')
```
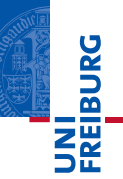

Figure and Axes contain a Patch (which is a Rectangle instance for Cartesian coordinates and a Circle for polar coordinates). This patch determines the shape, background and border of the plotting region

```
ax = fig.add subplot (111)rect = ax.path # a Rectangle instance
rect.set facecolor ('green')
```
Axes contains two important Artist containers: the XAxis and YAxis, which handle the drawing of the ticks and labels. These are stored as instance variables xaxis and yaxis.

**for** label **in** axes . xaxis . get\_ticklabels (): label.set color ('orange')

Note that the Axes contains many helper methods which forward calls on to the Axis instances so you often do not need to work with them directly unless you want to.

**for** label **in** axes . get\_xticklabels (): label . set\_color ('orange ')

# Example

```
fig = plt.figure(2,figsize=(4,4))fig.clf()rect = fig. patch # a rectangle instance
rect . set_facecolor ('yellow ')
ax1 = fig.add_axes ([0.1, 0.5, 0.4, 0.4])rect = ax1.pathrect . set_facecolor ('gray ')
for label in ax1 . xaxis . get_ticklabels ():
    # label is a Text instance
    label.set color ('red')
    label.set rotation (45)
    label.set fontsize (16)
for line in ax1 . yaxis . get_ticklines ():
    # line is a Line2D instance
    line . set_color ('green ')
    line.set markersize (25)
    line.set markeredgewidth (3)
```
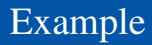

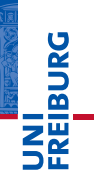

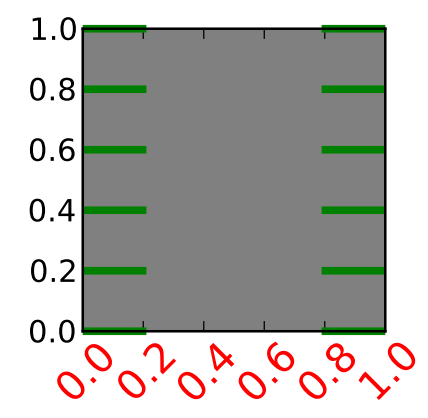

```
@article{Hunter2007,
Author = {Hunter, John D.},
Journal = {Computing In Science \& Engineering},
Month = {May-Jun},
Number = \{3\}.
Pages = {90--95},
Publisher = {IEEE COMPUTER SOC},
Times-Cited = {21},
Title = {Matplotlib: A 2D graphics environment},
Type = {Editorial Material},
Volume = \{9\}.
Year = {2007}
```
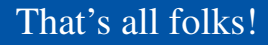

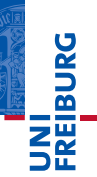

## Don't forget

Visit the website http://matplotlib.org/index.html for more examples!

### **Bibliography**

Hunter, John D. Matplotlib: A 2D graphics environment. Ħ Computing In Science & Engineering, IEEE COMPUTER SOC, 2007